### **CHANGEMENT DE DEPARTEMENT DES ENSEIGNANTS DU 1 ER DEGRE**

#### **MOUVEMENT INTERDEPARTEMENTAL « PERMUTATIONS INFORMATISEES »**

### **Rentrée 2017**

Les enseignants désirant participer au mouvement interdépartemental sont invités à consulter **le bulletin officiel [de l'Éducation nationale n°6](http://www.education.gouv.fr/pid23596/special-n-10-du-5-novembre-2009.html) du 10 novembre 2016**.

Les demandes de mutations s'effectueront par internet, par le biais du système d'information et d'aide pour les mutations (SIAM) [via I-Prof](https://bv.ac-dijon.fr/iprof/).

Ouverture de l'application SIAM du **jeudi 17 novembre 2016**, 12 h, au **mardi 6 décembre 2016**, 12 h (heure métropole).

## **Calendrier des opérations de gestion du mouvement interdépartemental des enseignants du 1er degré**

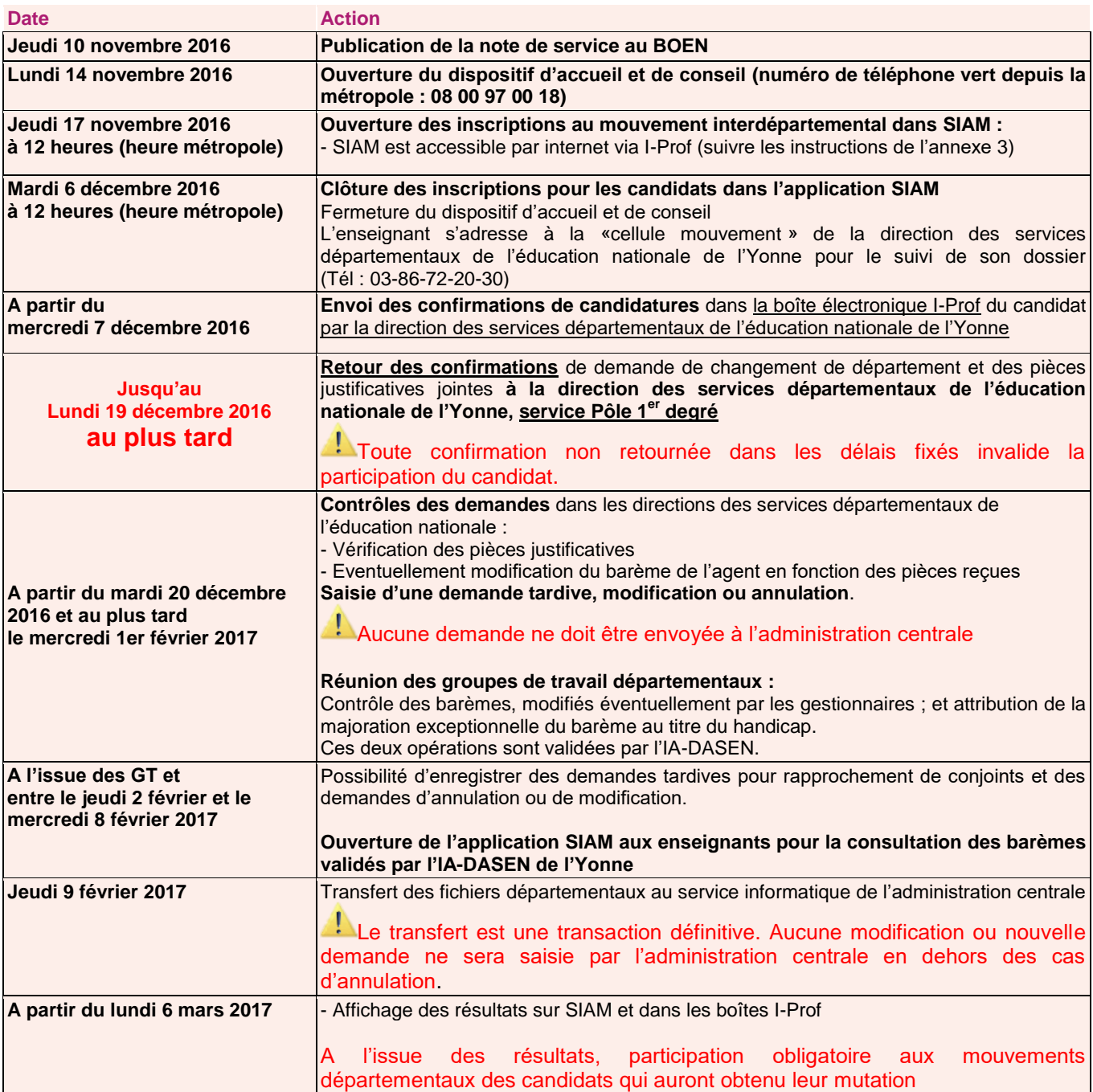

# **Informations générales :**

Les candidats à une mutation pourront obtenir des conseils personnalisés en appelant le service **au numéro de téléphone vert 08 00 97 00 18.**

Après la fermeture du serveur SIAM, le **mardi 6 décembre 2016**, vous pourrez vous adresser à la *cellule mouvement* de la direction académique de l'Yonne **au numéro 03 86 72 20 30**.

**ATTENTION** : cette année, aucun rappel de pièces manquantes ne sera fait par la *cellule mouvement* de la DSDEN.

## **Bonification exceptionnelle de barème au titre du handicap :**

Celle-ci doit avoir pour objectif d'améliorer « les conditions de vie de la personne handicapée ». Pour demander une priorité de mutation, l'agent doit faire valoir sa situation en tant que bénéficiaire de l'obligation d'emploi prévue par l'article 2, de la loi du 11 février 2005.

La procédure concerne les personnels titulaires, leur conjoint bénéficiaire de l'obligation d'emploi ainsi que la situation d'un enfant reconnu handicapé ou malade.

L'agent titulaire qui sollicite un changement de département au titre du handicap doit, conjointement à sa demande de mutation, déposer un dossier auprès du médecin de prévention du département dont il relève pour demander à bénéficier d'une bonification. Ce dossier comporte :

- la pièce attestant que l'agent, ou son conjoint ou son enfant, rentre dans le champ du bénéfice de l'obligation d'emploi ;
- les justificatifs attestant que la mutation sollicitée améliorera les conditions de vie de la personne handicapée ;
- s'agissant d'un enfant reconnu handicapé ou souffrant d'une maladie grave, toutes les pièces concernant le suivi médical, notamment en milieu hospitalier spécialisé.

**[I-Prof](https://bv.ac-dijon.fr/iprof/) :** en cas de problème de connexion, vous pouvez vous adresser à la direction des services de l'éducation nationale de l'Yonne, Pôle 1<sup>er</sup> degré – tél. 03 86 72 20 30.

## **Notice explicative de saisie de vœux :**

### **Accès par Internet au système d'information et d'aide aux mutations (SIAM)**

L'accès à SIAM peut se faire de tout poste informatique connecté à Internet selon les modalités suivantes.

Pour se connecter, l'enseignant doit :

- accéder à son « [bureau virtuel](../PERMUTATION%20INFORMATISEE%202013/RENTREE%202013/PERMUTATIONS%20INFORMATISEES/RENTREE%202012/bureau%20virtuel) » en tapant l'adresse Internet : <http://www.education.gouv.fr/personnel/iprof.html>
- cliquer sur l'académie d'affectation présentée dans la carte de France
- s'authentifier en saisissant son « compte utilisateur » et son « mot de passe » qui lui ont déjà été communiqués lors du déploiement du projet I-Prof dans son département, puis valider son authentification en cliquant sur le bouton « connexion »

**Attention !** Si l'enseignant a modifié son mot de passe en utilisant les outils proposés par le bureau virtuel, il doit continuer à l'utiliser pour de nouvelles connexions.

- ensuite il doit cliquer sur l'icône I-Prof pour accéder aux différents services internet proposés dans le cadre de la gestion de sa carrière
- enfin, il doit cliquer sur le bouton « *les services »*, puis sur le lien « *SIAM »* pour accéder à l'application SIAM premier degré. Cette application permet de saisir ses vœux de mutation, de consulter les éléments de son barème ainsi que les résultats du mouvement interdépartemental

Attention ! L'enseignant **ayant initié** une demande de mutation par SIAM recevra son accusé de réception **uniquement** dans sa boîte électronique I-Prof.